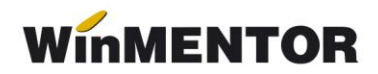

## **Utilizare prețuri de vânzare maximale**

## **Posibilități:**

- **1**. preţ maximal înregistrat la valoarea nominală (preţ fixat la nivel de lună);
- **2**. preţ maximal exprimat prin procente de adaos (adaos fixat la nivel de lună).

**Caz 1.** Utilizarea preţului maximal nominal este calea simplă. Este memorat la nivel de lună şi poate fi introdus sau modificat direct în macheta de articole de stoc. La închiderea de lună, dacă luna următoare este nouă, atunci se transferă şi preţurile maximale. Preţul maximal nominal apare ca o coloană separată pe factura de vânzare, cu posibilitatea de listare a valorii facturi la preţ maximal.

**Caz 2.** Permite evidenţierea preţului maximal prin procente de adaos maxim aplicate la pretul de înregistrare sau de achizitie al mărfii din stoc.

Această metodă permite prețuri maximale diferite la nivel de lună, în funcție de preţul de achiziţie sau înregistrare contabilă. Pentru situaţia în care toate firmele din lanţul comercial (de la producător/importator până la vânzătorul en detail) împart un adaos fix exprimat în procente, se pot obține următoarele informații:

- câte % adaos a preluat furnizorul de marfă (rezultă deci câte % au fost cedate pentru vânzările următoare) ;
- $\triangleright$  câte % adaos sunt disponibile până la pretul maximal:
- câte % adaos poate prelua firma, în ideea de a realiza profit concomitent cu cedarea spre client a unui % adaos stimulativ, în situația în care clientul nu poate depăși la vânzare procentul maxim de adaos acceptat prin lege.

## **Enunţul problemei:**

Pe factura de intrare, pe lângă preţul de vânzare al furnizorului, este specificat şi preţul maximal de vânzare cu amănuntul.

Cerinţele sunt următoarele:

- 1. să se memoreze preţul maximal pentru a fi listat pe facturile de vânzare;
- 2. să se identifice numărul de procente retinute de furnizor:
- 3. să se poată stabili preţuri de vânzare către veriga următoare din lanţul comercial folosind %adaos comercial astfel încât:
	- $\triangleright$  să se realizeze profit controlat;
	- procentele cedate către următoarea verigă să fie atractive din punct de vedere.

Articolele de stoc din nomenclator au următoarele setări speciale:

... pentru calculatoare care nu stiu contabilitate

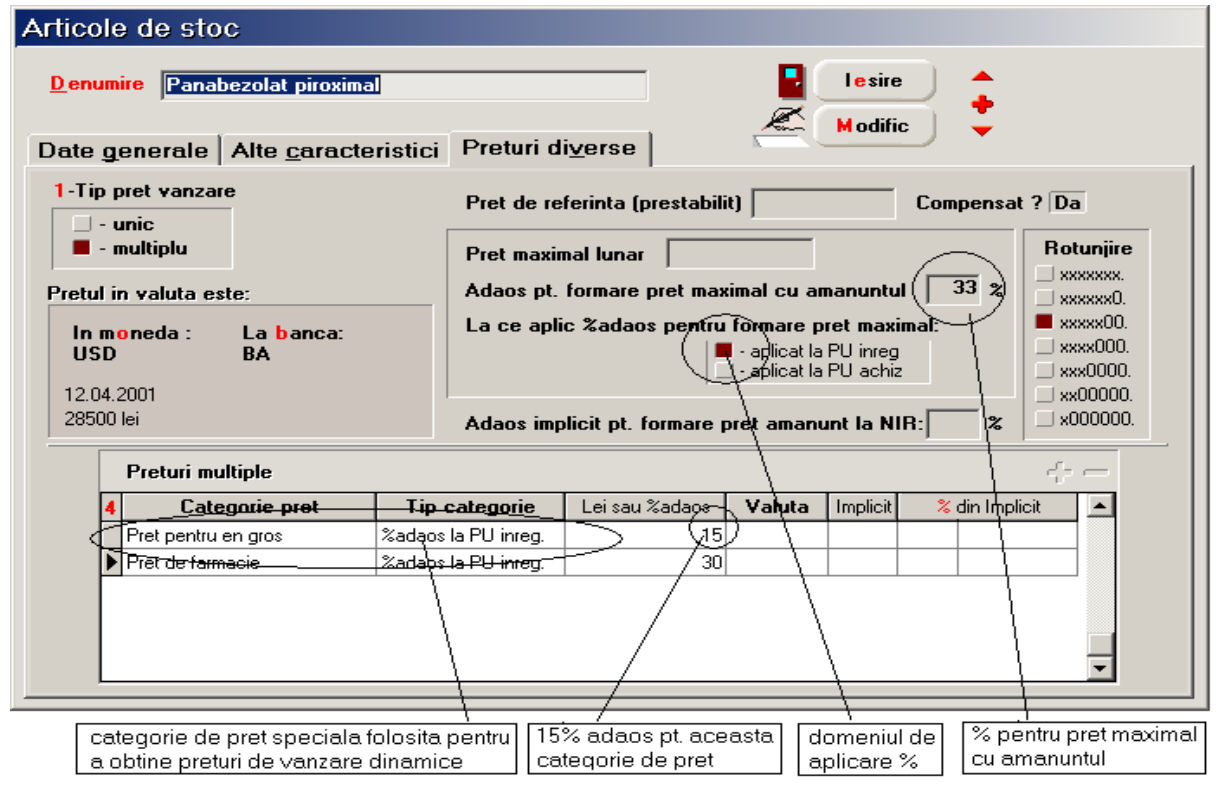

*Fig.1*

\*Tip preț vânzare = multiplu

\*Preț maximal lunar = 0 (este neinteresant în cazul de față)

\*Adaos pt.formare preț maximal cu amănuntul = marja comercială stabilită de legiuitor

\*La ce aplic %adaos pentru formare preț maximal = - aplicat la PU înreg.

S-a ales "aplicat la PU înregistrare", deoarece marfa recepționată va avea următoarele caracteristici:

- $\triangleright$  preț achiziție = prețul furnizorului
- $\triangleright$  pret înregistrare = preț de referință = preț maximal TVA Adaos maximal (%procent maxim);

Deci prețul de înregistrare va stoca prețul de referință; prețul maximal cu amănuntul va fi calculat ca preț înregistrare + % adaos maxim + TVA;

În macheta de intrări de la furnizor a fost introdusă și coloana de preț maximal, în care se va introduce prețul maximal de pe factura furnizorului. În această situație, după ce se completează în grila facturii toate liniile cu toate datele se poate trece la completarea recepției.

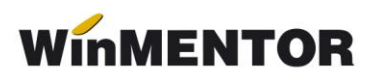

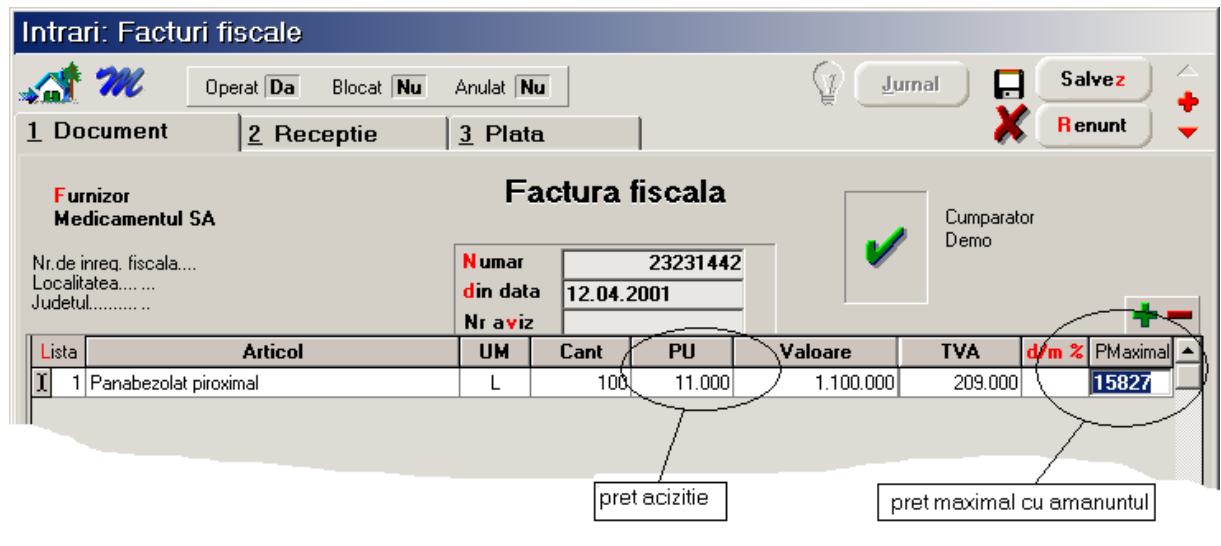

*Fig.2*

Tipul contabil de intrare în stoc, chiar dacă este înregistrare de en gros, trebuie setat cu opțiunea "conține diferențe de preț".

În final, trebuie apăsat butonul "Preț înregistrare" din grila articolelor recepționate. Pentru toate articolele care au introdus "%adaos pt. formare pret maximal" se va calcula automat prețul de înregistrare = prețul de referință, pornind de la prețul maximal de pe factura în jos.

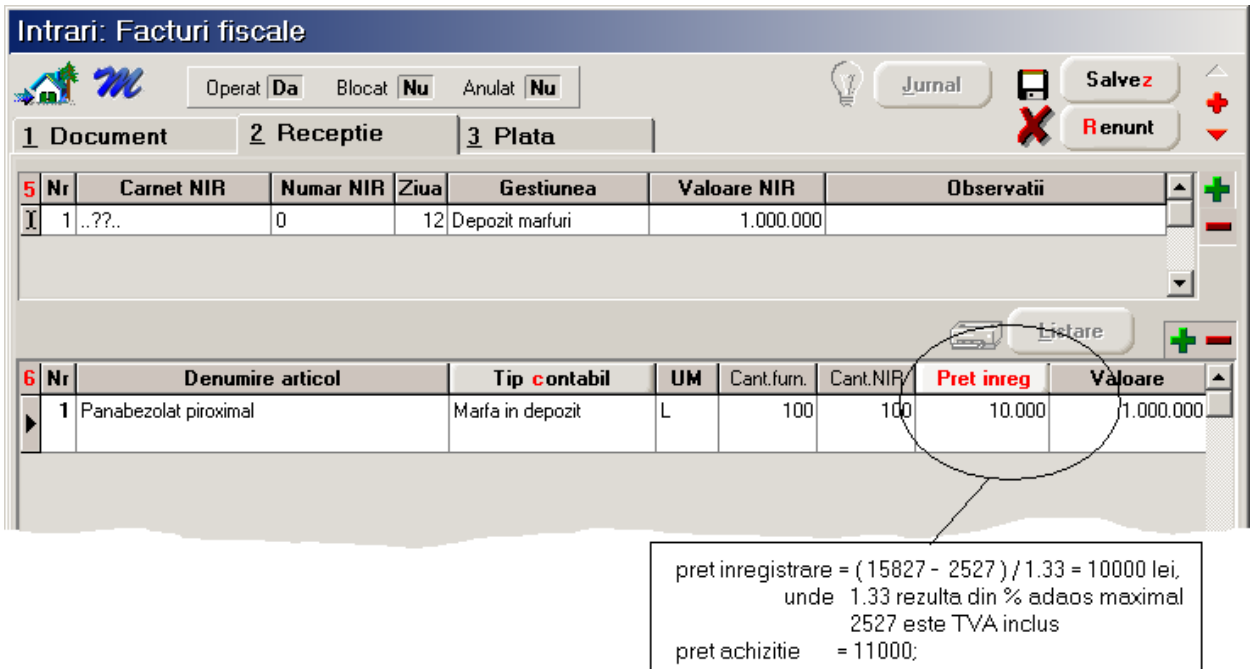

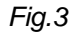

Pe lista recepției există o coloană nouă denumită "adaos invers". În această coloană va apărea adaosul reținut de furnizor.

În momentul vânzării se va putea opta pentru o categorie de preț, după caz, astfel încât prețul de vânzare se va compune pornind de la prețul de înregistrare la care se vor aplica procentele de adaos comercial specificat în grila prețurilor multiple.

La alegerea articolului pe macheta de ieșiri, după specificarea categoriei de preț, procentul de adaos la vânzare va apărea pe coloana "+/-(%)", exact procentul de adaos caracteristic categoriei de pret specificată ( în cazul de față "Preturi en gros").

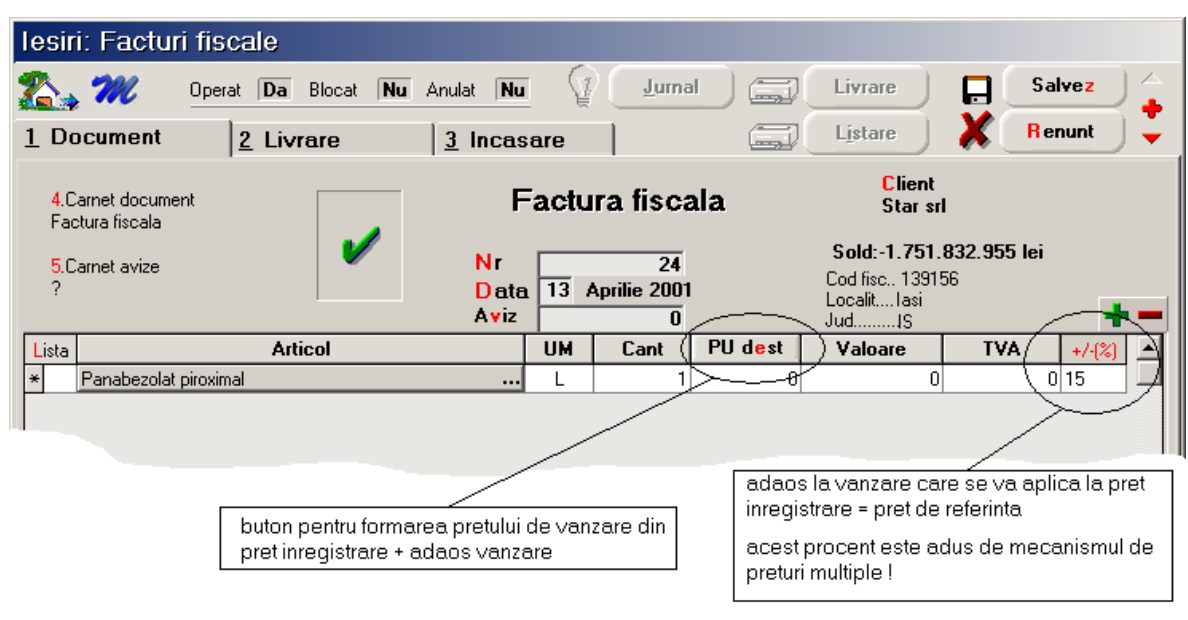

*Fig.4*

După completarea facturii cu toate liniile și rezolvarea livrării (moment în care preturile de înregistrare sunt clare) se poate actiona butonul "PU dest".

Pe factură va fi listat și prețul maximal calculat pornind de la prețul de înregistrare = preț referință, la care se adaugă adaos maxim și TVA:

**P** oret maximal =  $10000 * 1.33 * 1.19 = 15827$ .